## Istruzioni per i dati di accesso al portale MediaLibraryOnLine

1) Accedere al portale MLOL Scuola - [Digital lending \(prestito digitale\) per le biblioteche](https://scuola.medialibrary.it/home/index.aspx)  scolastiche [innovative \(medialibrary.it\)](https://scuola.medialibrary.it/home/index.aspx)

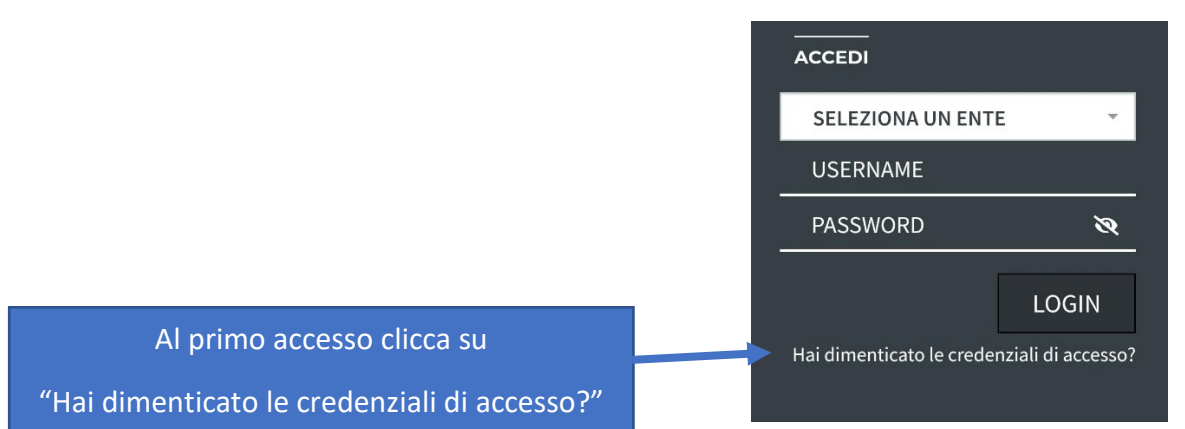

## 2)

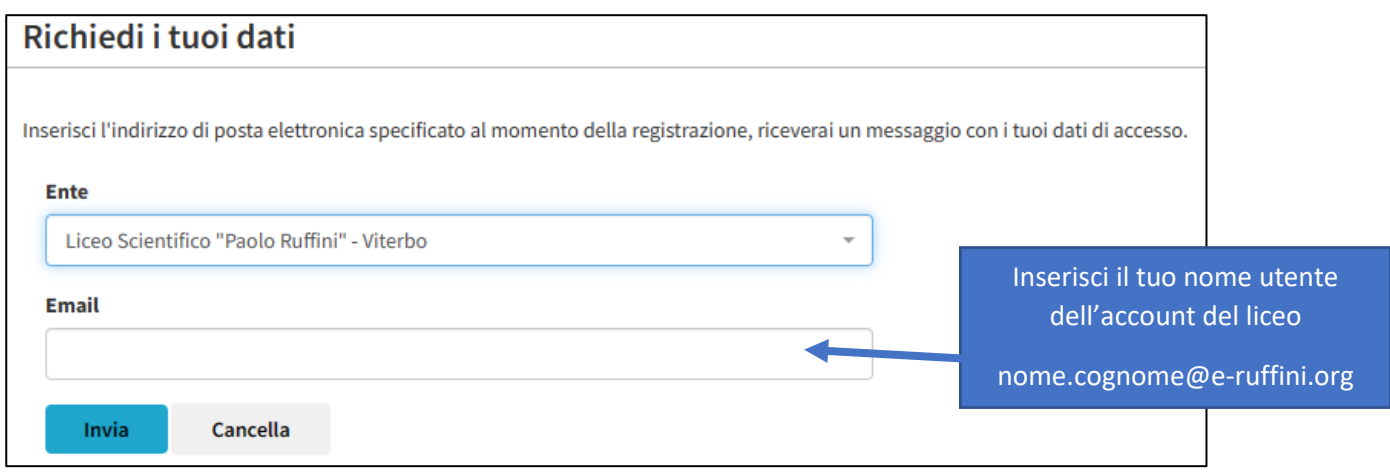

## 3) Ricevi la mail con nome utente e link per reimpostare la password

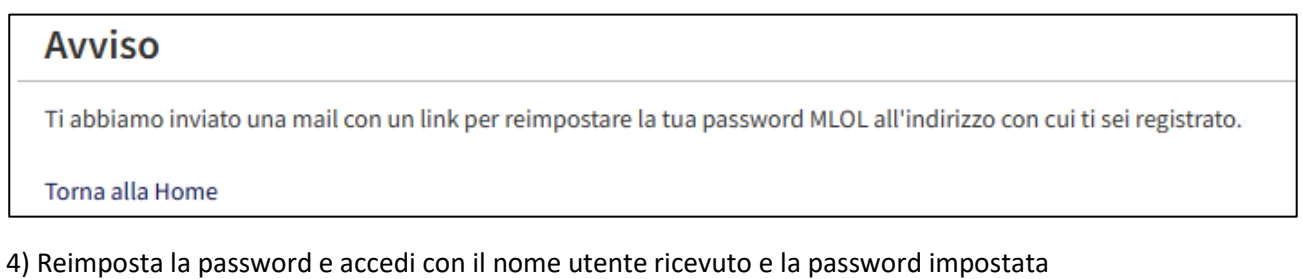

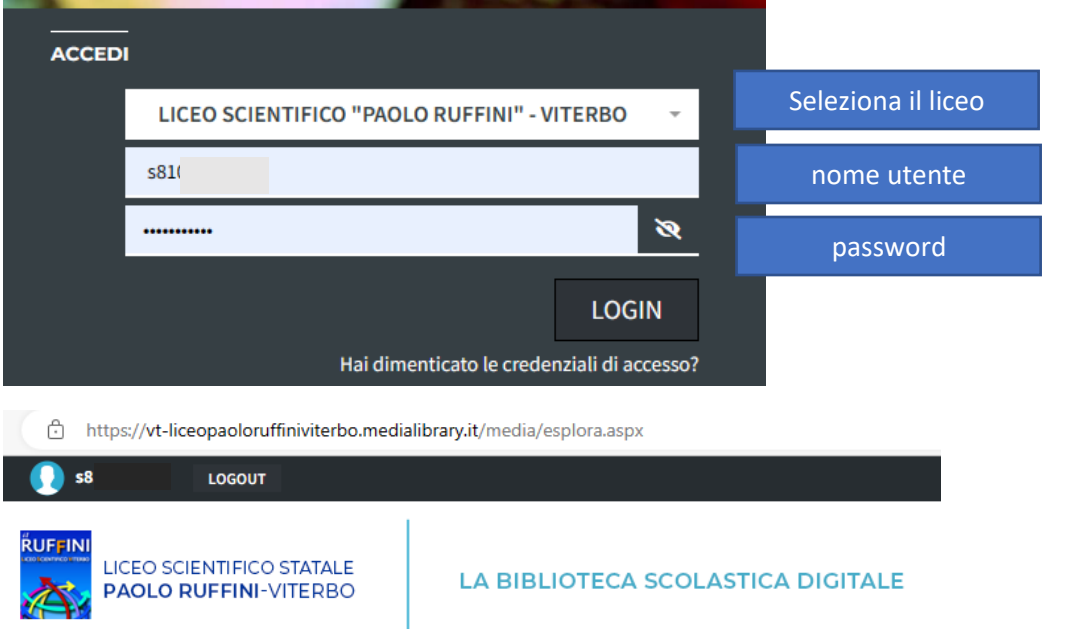